## Configuration Logica Omega Transfert et réception des fichiers de Chronométrie

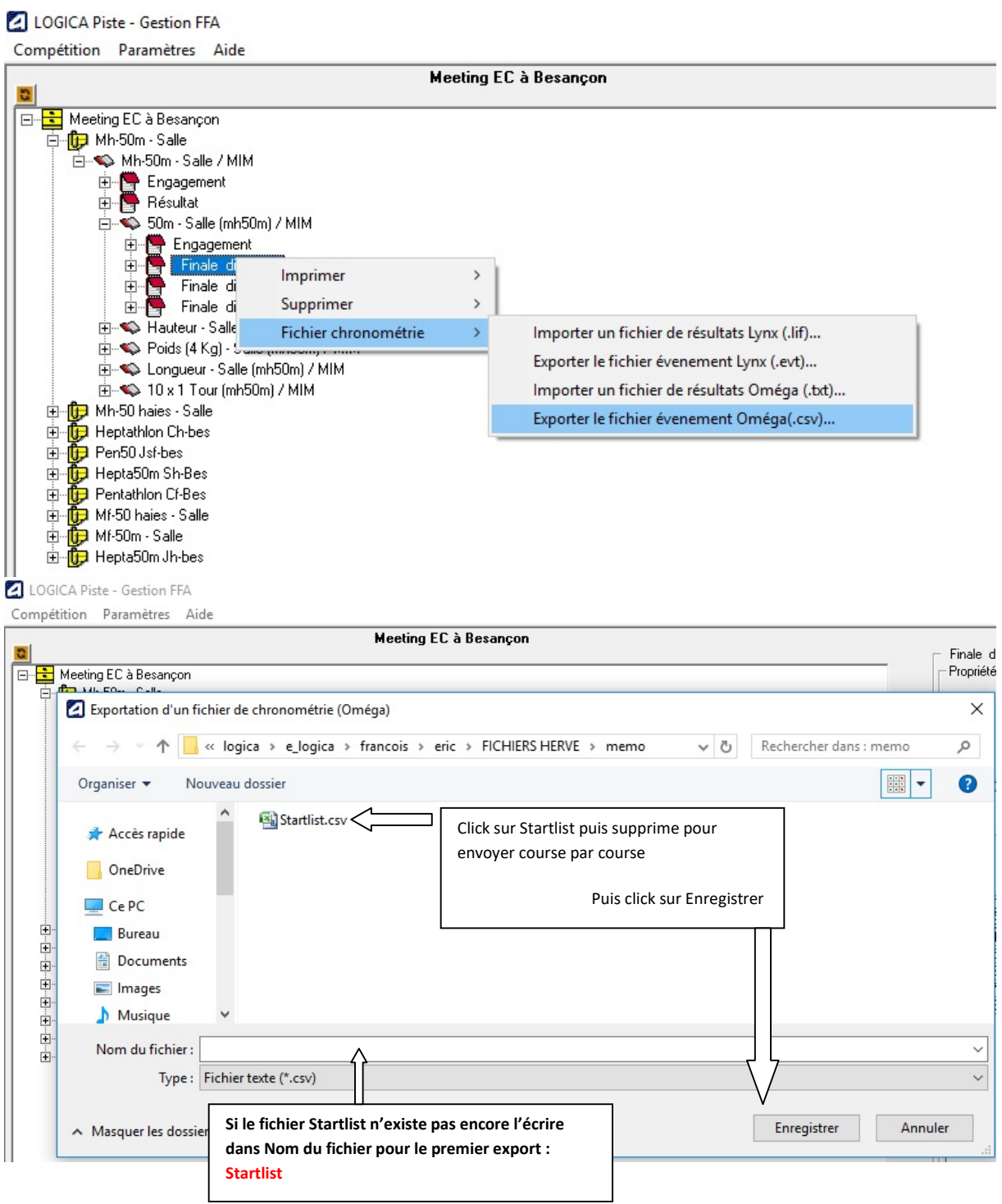

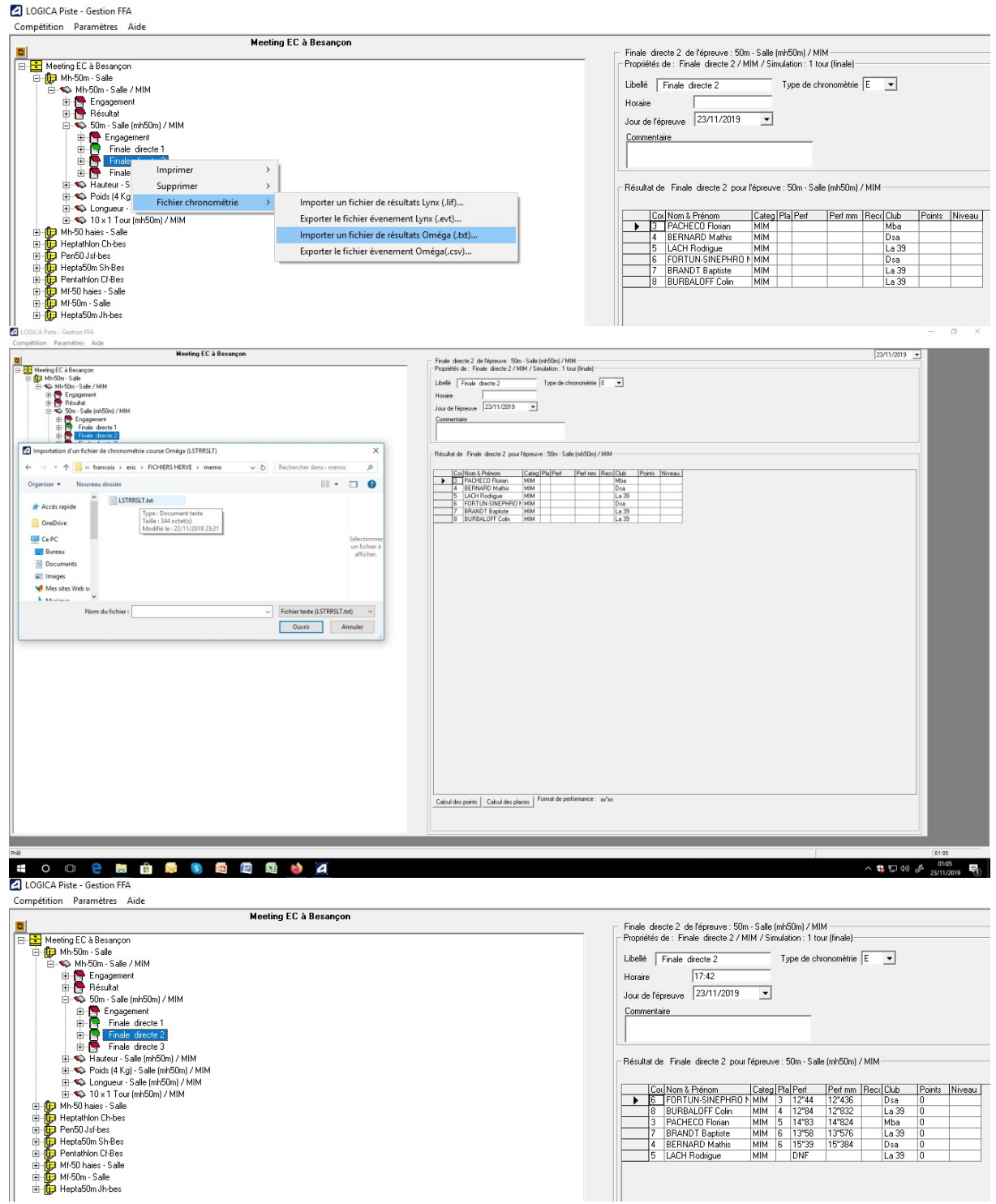

## Configuration logiciel Omega OSVSTAR ou Myria

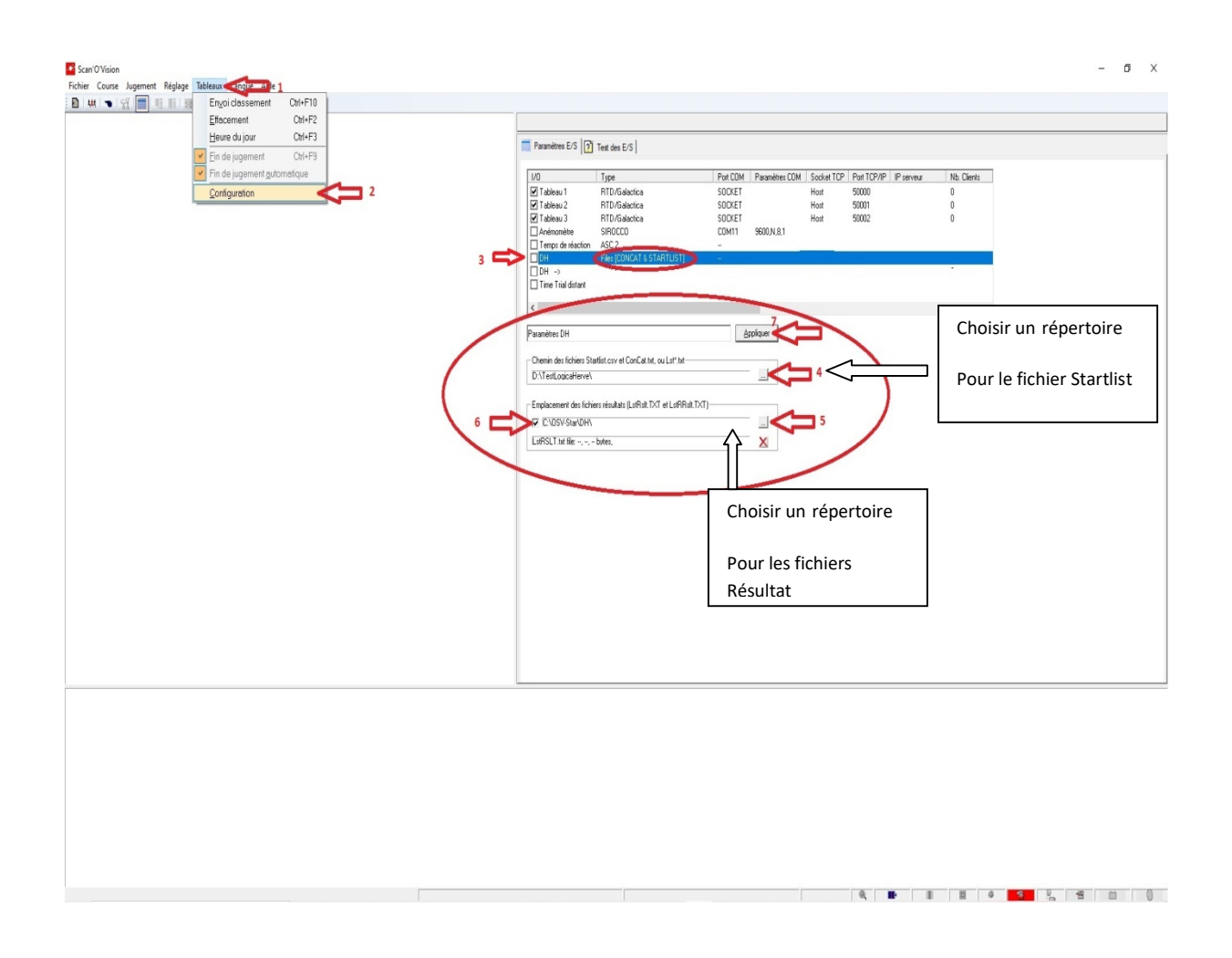

Si vous utilisez le programme Omega avec un ordinateur de jugement, n'oubliez pas de programmer sur celui-ci les paramètres DH : Startlist et Résultats dans le même emplacement que celui de Capture. D'autre part il faut désactiver la fin de jugement Automatique sur l'ordinateur de Capture

Attention : Dans un premier temps, si une Startlist est modifiée par Logica après le premier export, la série modifiée sera placée en fin de programme sur Omega dans le programme, donc bien regarder en utilisant l'ascenseur du programme des courses, si une série a été renvoyée par l'opérateur Logica.

Solution : Vous pouvez dans Logica, si vous le désirez exporter course par course, supprimer à chaque fois le fichier Startlist.csv existant : click sur Startlist.csv dans la fenêtre puis touche Supprime et enregistrer le nouveau fichier Startlist, dans ces conditions le programme Omega n'aura que les courses en cours, pour la prochaine course demander a l'operateur Logica d'exporter la prochaine course contenant x séries.

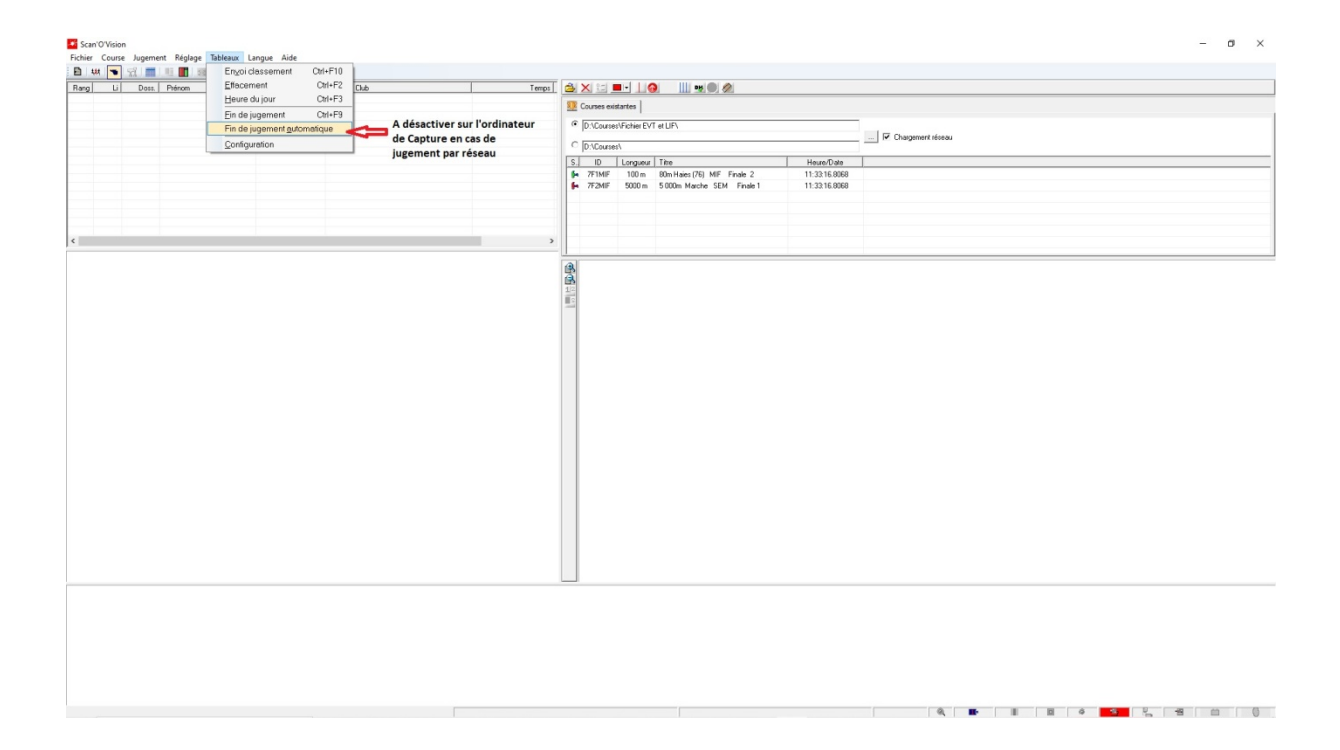